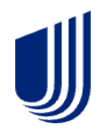

## **See what's changed with the Signature Process**

The Chesapeake Life Insurance Company Application and required forms will now be viewed as a PDF link instead of an i-frame scroll. Applicants will need to click on the **View Documents** button to review the documents.

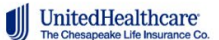

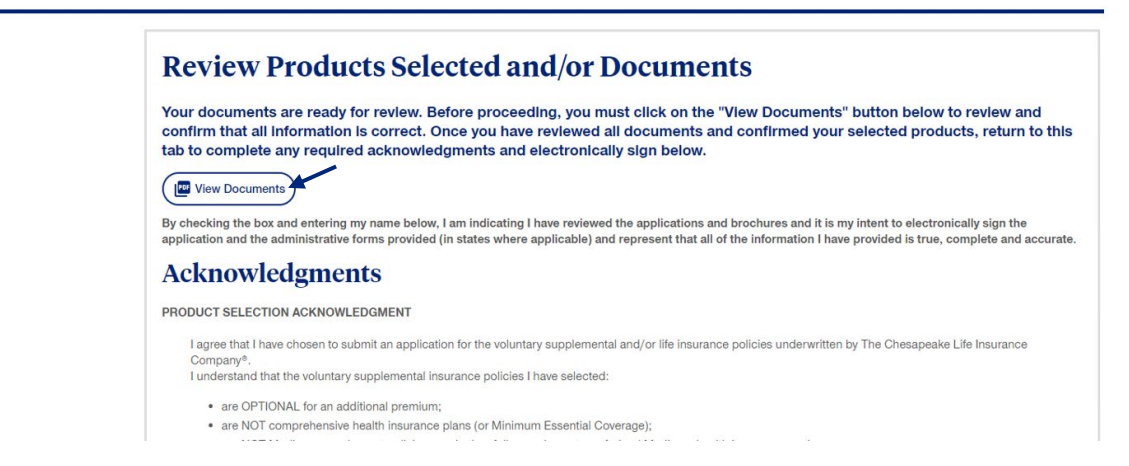

The documents will open in a separate tab. Once they have reviewed all documents and confirmed their selection of products, they should return to the original **Signature Page** tab to complete the Acknowledgments and their electronic Signature.

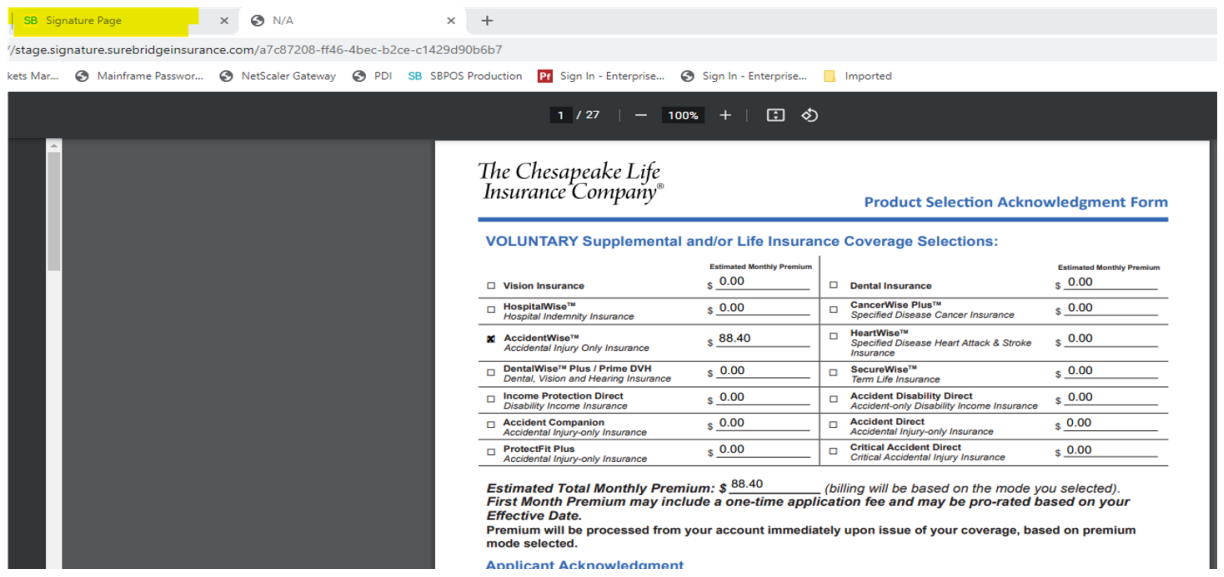

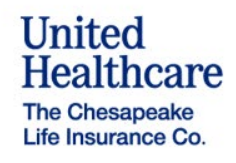